## Studenti Online GUIDE TO THE ONLINE APPLICATION PROCEDURE FOR PRE-ADMISSION TO THE INTERNATIONAL MASTER DEGREES OF RAVENNA CAMPUS

In the event of computer problems when using the system, send an e-mail to <u>help.studentionline@unibo.it</u> describing the error type (send a print screen of the message that appears) and clearly indicating your name, surname and registration number. This is the only way that we can assist you.

# 1. REGISTRATION AND ACCESS TO THE SYSTEM

In order to apply, you need to connect and register to the "Studenti Online" programme at <u>https://studenti.unibo.it</u>.

| Https://studenti.unibo.it/sol/welcome.htm                                                    |                                                                                                    |                                                                                   | V 🖉 🔍 Cerca                                  | ☆ 自 ♣ ★ ❷ |
|----------------------------------------------------------------------------------------------|----------------------------------------------------------------------------------------------------|-----------------------------------------------------------------------------------|----------------------------------------------|-----------|
|                                                                                              | UDENTI ONLINE                                                                                                    |                                                                                   |                                              | DI BOLOGA |
| Help desk Studenti Online<br>E-mail:<br>E-mail servizio di supporto informatico<br>Telefono: |                                                                                                    | servato agli studenti dell'Alma Mater<br>ure utili durante il percorso universita |                                              | -         |
| +39 051 20 99 882<br>Orari:<br>Lunedi a Vonerdi 9:00-13:00; 14:00-17:00                      | Accedi al servizi<br>Login >                                                                                                    | Hai dimenticato le credenziali?<br>Recupera >>                                    | So non sei ancora registrato<br>Registrati » |           |
|                                                                                              | right 2015 - ALMA NATER STUDIORUM - Università di Bolog<br>amboni, 33 - 40126 Bologne - Paritta NA: 01131710376<br>antiva sulla Privacy - | ne                                                                                |                                              |           |

Figure 1: Access to the system

If you have already registered, in order to access the service, click on Login » under the "Accedi ai servizi" label.

In the event of difficulties, or if you have forgotten your password, you can recover it clicking on **Recupera** ».

If you are registering with the university for the first time, follow the link **Registrati** ».

| ALMA MATER STUDIORUM<br>UN IVERSITÀ DI BOLOGNA | UNIVERSITÀ DI BOLOGNA                                                                                                    |
|------------------------------------------------|----------------------------------------------------------------------------------------------------|
| Help desk Studenti Online                      | Codice fiscale → Dati anagrafici → Riepilego → Account                                                                                                    |
| E-mail:                                        | Registrazione Studenti non ancora iscritti - Codice fiscale                                                                                                    |
| E-mail servizio di supporto<br>informatico     | Registrazione con codice fiscale                                                                                                    |
| Telefono:<br>+39 051 20 99 882                 | Sei stato iscritto o ti sei laureato all'Università di Bologna prima del 1999 e non hai le credenziali @studio.unibo.it? Non registrarti, ma chiama l'Help Desk.                                |
| Orari:                                         | Codice fiscale                                                                                                    |
| 9:00-13.00; 14:00-17:00                        | Avanti                                                                                                    |
| Cambia lingua                                  |                                                                                                    |
|                                                |                                                                                                    |
| English                                        | Sei uno studente internazionale e non hai un codice fiscale? Puoi iscriverti con un codice prowisorio.                                                                                          |
|                                                | Registrazione studenti internazionali                                                                                                    |
|                                                | C Dipendente Università di Bologna                                                                                                    |
|                                                | Sei un dipendente dell'Università di Bologna? Puoi iscriverti accedendo con le tue credenziali.                                                                                                 |
|                                                | - Accesso-dipendenti                                                                                                    |
|                                                |                                                                                                    |
| unibo                                          | Copyright 2015 - ALMA MATER STUDIORUM - Università di Bologna<br>Via Zambeni, 33 - 40126 Bologna - Partita IVA: 01131710376<br>Informativa sulla Privacy - <u>Sistema di Identità di Atenso</u> |

Figure 2: Switch to English

Any moment during the procedure you can switch to the **English version** clicking on the flag left of the page.

| ALMA MATER STUDIORUM<br>UNIVERSITÀ DI BOLOGNA                          | UNIVERSITÀ DI BOLOGNA                                                                            |
|------------------------------------------------------------------------|--------------------------------------------------------------------------------------------------|
| Studenti Online Help Desk                                              | Tax ID -> Personal data -> Summary -> Account                                                    |
| E-mail:<br><u>T Support service e-mail</u><br>Telephone:               | Registration for students not yet registered - Tax ID                                            |
| 051 20.99 882<br>Opening hours:<br>Monday to Friday 9:00 am-1.00<br>pm | Registration with Tax ID Tax ID Next                                                             |
| Change language                                                        |                                                                                                  |
| taliano                                                                |                                                                                                  |
| 1 - 66126-5616 - 11                                                    | International students                                                                           |
|                                                                        | Are you an international student with no Italian tax ID? You can register with a temporary code. |
|                                                                        | International students registration                                                              |

#### **Figure 3: Regitration**

Enter your tax ID number in the registration page.

If you are an international student and do not yet have an Italian tax ID, select "International students registration".

| ALMA MATER STUDIORUM<br>UNIVERSITÀ DI BOLOGNA                                             | UNIVERSITÀ DI BOLOG                                      |                       |           |
|-------------------------------------------------------------------------------------------|----------------------------------------------------------|-----------------------|-----------|
| Help desk Studenti Online                                                                 |                                                          | → Summary → Account   |           |
| E-mail:<br>IT Support service e-mail<br>Telephone:<br>+39 051 20 99 882<br>Opening hours: | Personal data<br>Enter the missing data<br>Personal data |                       |           |
| Monday - Friday 9:00 am -<br>1.00 pm; 2:00 pm - 5:00                                      | Name*<br>Surname*                                        |                       |           |
| pm                                                                                        | Gender*<br>Date of birth*                                | ◎ M ◎ F<br>02/02/1997 |           |
| Change language                                                                           | Country of birth*<br>Town of birth*                      | · · ·                 | 1         |
| Ranano                                                                                    | Citizenship*                                             | · · · · · ·           |           |
|                                                                                           | Contacts<br>Mobile phone*                                |                       |           |
|                                                                                           | E-mail*<br>Confirm E-mail*                               |                       |           |
|                                                                                           | Residence                                                |                       |           |
|                                                                                           | Country of residence*<br>Town of residence*              | •                     | ]         |
|                                                                                           | Address of residence*<br>Postcode of residence           |                       | ]         |
|                                                                                           | Telephone of residence<br>My domicile is different       |                       |           |
|                                                                                           | from my residence                                        |                       | Back Next |

#### Figure 4: Data entry

Now simply check that the data you have entered are correct: check all data carefully, particularly those concerning your contact details.

To complete the registration procedure, enter the security code in the box. If the code is not clear, use the Regenerate function to create a new security code.

Having pressed wext wait for the system to process your data.

| ALMA MATER STUDIORUM<br>UNIVERSITA DI BOLOGNA                                                 | UNIVERSITÀ DI BOLOGNA                                                                                                    |                                                                   |                                          |
|-----------------------------------------------------------------------------------------------|----------------------------------------------------------------------------------------------------|-------------------------------------------------------------------|------------------------------------------|
| Studenti Online Help Desk                                                                     | Tax ID -> Personal data -> S                                                                                                    | ummary -> Account                                                 |                                          |
| E-mail:<br>I <u>T Support service e-mail</u><br>Telephone:<br>051 20 99 882<br>Opening hours: | Summary<br>Here below are your contact deta                                                                                                    |                                                                   | ors before proceeding with registration. |
| Monday to Friday 9:00 am-1.00<br>pm                                                           | Personal data<br>Name:<br>Surname:                                                                                                    | Charlie<br>Brown                                                  |                                          |
| Change language<br>Italiano                                                                   | Summe:<br>Sex:<br>Date of birth:<br>Country of birth:<br>Province / Town of birth:<br>Citizenship:                                                                                                  | M<br>02/10/1950<br>STATI UNITI D'AMERICA<br>Minneapolis<br>ITALIA |                                          |
|                                                                                               | Contacts<br>Mobile phone:<br>E-mail:                                                                                                    | help.studentionline@unibo.it                                      |                                          |
|                                                                                               | Residence<br>Country of residence:<br>Province / Town of residence:<br>Address of residence:<br>Postcode of residence:<br>Telephone of residence:<br>My domicile is different from<br>my residence: | ITALIA<br>BOLOGNA / BOLOGNA<br>Mazzini<br>40139<br>No             |                                          |
|                                                                                               | Read and enter the check co                                                                                                    | de:<br>or                                                         | Regenerate                               |
|                                                                                               | Listen and enter the check co                                                                                                    | ode:                                                              | Back Next                                |

#### Figure 5: Summary

At the end of the registration procedure you will be shown your credentials for accessing the university web services.

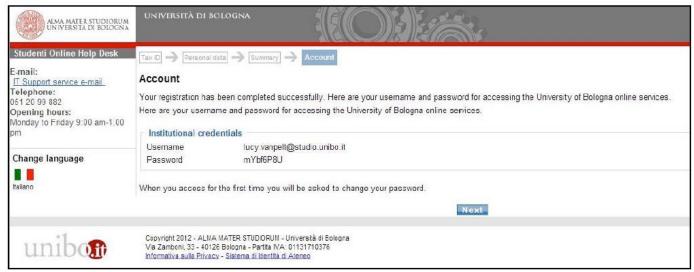

**Figure 6: Credential notification** 

Press **Next** to go to <u>https://studenti.unibo.it</u>, the homepage of the Studenti Online service, where you can enter your new credential.

To do it, first of all click on Login » button.

| https://studenti.unibo.it/sol/welcome.htm                                                    |                                                                                                    |                                               | V C Cerca                                                                           | ☆ 自 ♣ 舎 ⊜ |
|----------------------------------------------------------------------------------------------|----------------------------------------------------------------------------------------------------|-----------------------------------------------|-------------------------------------------------------------------------------------|-----------|
|                                                                                              | JDENTI ONLINE                                                                                                    |                                               |                                                                                     | DI BOLOGI |
| Help desk Studenti Online<br>E-mail:<br>E-mail sentizio di supporto informatico<br>Telefono: | -                                                                                                    | -                                             | er Studiorum - Università di Bologna,<br>itario, dall'immatricolazione fino alla la | -         |
| reterono:<br>+39 051 20 99 882<br>Orari:<br>Lunedi a Venerdi 9:00-13:00; 14:00-17:00         | Accedi ai servizi                                                                                                    | Hai dimenticato le credenziali?<br>Recupera > | Senon seiancora registrato<br>Registrati »                                          |           |
| 110100 if Va2a                                                                               | ight 2015 - ALMA MATER STUDIORUM - Università di Bologo<br>emboni, 33 - 40128 Bologna - Partita IVA: 01131710378<br>astus sulla Privace - | 10                                            |                                                                                     |           |

**Figure 7: Authenticated access** 

After clicking Login, you will see the page below:

| ALMA MATER STUDIORUM<br>UNIVERSITA DI BOLOGNA                                                                                                    | DI BOLOG                                                                                                    |
|----------------------------------------------------------------------------------------------------|----------------------------------------------------------------------------------------------------|
| First-time login procedure?<br>To get more information,<br>choose the appropriate<br>oredential type:<br>@studio.unibo.it<br>@estern.unibo.it<br>Destern.unibo.it<br>Forgot your password?<br>If you have already registered<br>but you forgot your password?<br>If you have already registered<br>but you forgot your password?<br>Credentials Recovery<br>Security<br>General information about<br>security and change password.<br>The service is managed by the<br>Centre for the Development<br>and Management of University<br>Computer Services (CeSIA) | Versione Italiana     Authentication service of the Bologna University      Enter the University institutional username and password. Ex. mario.rossi@unibo.it, mario.rossi@studio.unibo.it, mario.rossi@esterni.unibo.it      Username      Accedi |
| For technical problems contact the <u>support service</u> .                                                                                                    |                                                                                                    |

#### Figure 8: Authenticated access

You can switch to the English version, selecting the English Version link on the top right corner of the screen.

Having entered your username and password the system will ask you to enter a new personal password in order to protect the confidentiality of your personal data.

## 2. REGISTRATION FOR AN ENTRANCE EXAM OR REQUIREMENTS CHECK

In order to apply for one of the International Degree Programme, you need to access "StudentiOnline" using the credentials you've created (see point 1), and click on the box "Entrance exams or requirements check".

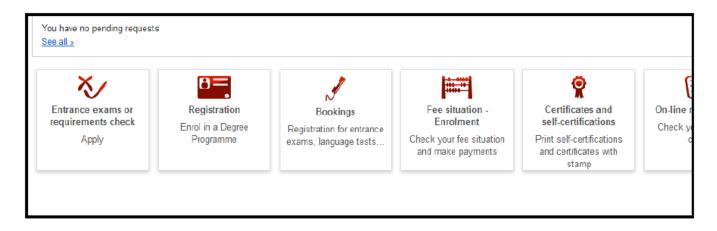

Figure 9: View inside student's profile

#### **CHOICE OF PROGRAMME TYPE**

After selecting "Entrance exams or requirements Check" you'll be able to view the complete list of programme types.

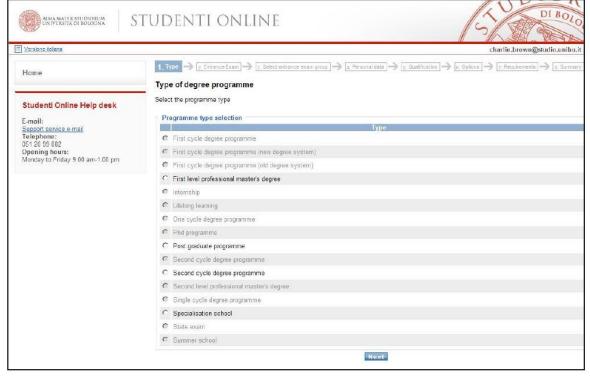

Figure 10: Types of degreeProgramme

Choose "Second cycle degree programme and press "Next" to access the application procedure of the currently available programme.

#### **CHOICE OF APPLICATION PROCEDURE**

For each Programme you will see the period in which it is possible to register, the link to the call for applications, the School and Campus in which the Programme is set. Having selected the Programme you are interested in, click on **Next**.

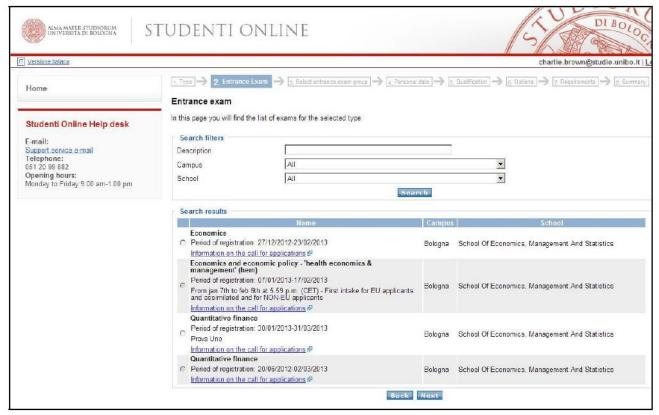

Figure 11: Exampleof available Programmes

#### **PERSONAL DATA**

In the next page, check your personal data. You can edit your contact details, residence (municipality where you are registered) and domicile (place where you live, if different from the residence address) using the **Edit contacts** button. Check your contact details and click **Next**.

| alma nater studiorum<br>Un iversita di Bolocina                  | studenti oni                                     | INE                                                                                                    | S DI B                                                                         |
|------------------------------------------------------------------|--------------------------------------------------|----------------------------------------------------------------------------------------------------|--------------------------------------------------------------------------------|
| Versione italiana                                                |                                                  |                                                                                                    | charlie.brown@studio.u                                                         |
| Home                                                             | [] Type → [2, Entrance Exam →                    | 3. Select entrance exam group $ $ $\Rightarrow$ 4, Personal data $\Rightarrow$ 5. Gualification $ $ $\Rightarrow$ [5. | Splices $ $ $\Rightarrow$ $ $ 7. Hequirements $ $ $\Rightarrow$ $ $ $\epsilon$ |
|                                                                  | Personal data check                              |                                                                                                    |                                                                                |
| Studenti Online Help desk                                        | Student Personal Data                            |                                                                                                    |                                                                                |
| E-mail:<br>Support service e-mail<br>Telephone:<br>361 20 99 862 | Personal data<br>Name and sumame<br>Tax ID       | Charlie Brown<br>BRWCRL50R02Z404Z                                                                                     |                                                                                |
| Opening hours:<br>Monday to Friday 9:00 am-1.00 pm               | Sex                                              | M<br>02/10/1950                                                                                                    |                                                                                |
|                                                                  | Date of birth<br>Place of birth (municipality)   | Minneapolis                                                                                                    |                                                                                |
|                                                                  | Country of birth<br>Citizenship                  | Stati Uniti D'America<br>Italia                                                                                       |                                                                                |
|                                                                  | Contacts                                         |                                                                                                    |                                                                                |
|                                                                  | E-mail<br>Institutional e-mail<br>Private e-mail | charlie.brown@studio.unibo.it<br>help.studentionline@unibo.it                                                         |                                                                                |
|                                                                  | Telephone numbers<br>Mobile phone number         | 333                                                                                                    |                                                                                |
|                                                                  | Address                                          |                                                                                                    |                                                                                |
|                                                                  | Residence<br>Country                             | Italia                                                                                                    |                                                                                |
|                                                                  | Province<br>Municipality                         | Bologna 👻                                                                                                    |                                                                                |
|                                                                  | Address 2<br>Postcode                            | 40139                                                                                                    |                                                                                |
|                                                                  | Address 1<br>Residence phone number              | 333.                                                                                                    |                                                                                |
|                                                                  | Domicile different from residence                | =                                                                                                    |                                                                                |
|                                                                  | Send notices                                     |                                                                                                    |                                                                                |

Figure 12: Contact details summary

## QUALIFICATIONS

Having checked your personal data the system asks you to enter the qualification required to access the evaluation. According to the type of Programme selected you may be required to have different qualifications. See details in the "Call for applications" published on the website of the Programme of your choice.

| Versione Italiana                 |                                |                                                                                                    | charlie.brown@studio.u                            |
|-----------------------------------|--------------------------------|----------------------------------------------------------------------------------------------------|---------------------------------------------------|
| Home                              | 1. Type 🌒 🖉 Entrance Exam      | → 📴 Select entrance exam group → 👍 Personal data                                                                                                    | 5, Qualification 3 6 Options 7 Requirements 3 8.5 |
|                                   | Qualification presented        | for your application                                                                                                    |                                                   |
| Studenti Online Help desk         | In this page you can select ar | d/or enter the qualifications to present for the applic                                                                                                    | ation                                             |
|                                   | New Titolo accademico          |                                                                                                    |                                                   |
| E-mail:<br>Support service e-mail | I already have a qualific      | ation                                                                                                    |                                                   |
| Telephone:<br>051 20 99 882       |                                | te set in the call for applications                                                                                                    |                                                   |
| Opening hours:                    | Country                        | Italia                                                                                                    | -                                                 |
| Monday to Friday 9:00 am-1.00 pm  | University                     | -Seleziona-                                                                                                    |                                                   |
|                                   |                                | -Seleziona-                                                                                                    |                                                   |
|                                   | Type of qualification          |                                                                                                    | ×                                                 |
|                                   | Academic title                 | Seleziona                                                                                                    | Y                                                 |
|                                   | Date of graduation             |                                                                                                    |                                                   |
|                                   | Grade                          |                                                                                                    |                                                   |
|                                   | Basic grade                    | 110                                                                                                    |                                                   |
|                                   | Honours                        |                                                                                                    |                                                   |
|                                   |                                | Back                                                                                                    | Next                                              |
|                                   |                                | - Contraction of the Contraction of the Contraction |                                                   |
|                                   |                                |                                                                                                    |                                                   |

**Figure 13: Qualifications** 

Some Programmes allow you to apply for eligibility prior to obtaining the qualification required for admission (eg. Bachelor's Degree).

You may declare that you will soon obtain a qualification by selecting "I will graduate by the date set in the call for applications".

This allows you to proceed without entering the data concerning the date and grade of your qualification. If the system does not permit you to do so, the chosen degree Programme does not allow you to register before obtaining your qualification.

Having entered your qualification, select entered.

#### **SUMMARY**

The next step offers a summary of the data you have entered. Before pressing **Confirm** check the data entered and complete the field concerning your valid ID document.

| ALMA MATER STUDIORUM<br>UNIVERSITÀ DI BOLOGNA                                                                          | studenti op                                                                                                    | ILINE                                                                                       | 5 DI BOLOG                                                   |
|----------------------------------------------------------------------------------------------------|----------------------------------------------------------------------------------------------------|---------------------------------------------------------------------------------------------|--------------------------------------------------------------|
| T Versiona taliana                                                                                                    |                                                                                                    |                                                                                             | charlie.brown@studio.unibo.it                                |
| Home                                                                                                    | . here and the second second s | $\rightarrow$ 3. Select entrance exam group $\rightarrow$ 4. Personal data $\rightarrow$ 5. | Custfication > (8. Options) > (7. Requirements) > 8. Summary |
| Studenti Online Help desk                                                                                              | Here below is a summary of p                                                                                                    | rour application; before confirming, check the data provided                                |                                                              |
| E-mail:<br>Support service e-mail<br>Telephone:<br>051 20 99 882<br>Opening hours:<br>Menday to Friday 9:00 am-1.00 pm | Exam<br>Description<br>Period of registration<br>Amount due                                                                                                    | Quantitative Finance<br>30/01/2013-31/03/2013<br>Edita                                      |                                                              |
|                                                                                                    | Personal data<br>Name and Sumame<br>Tax ID<br>Institutional e-mail                                                                                                    | CHARLIE BROWN<br>BRWCRL50R02Z404Z<br>charlie.brown@studio.unibo.it<br>Edit.>                |                                                              |
|                                                                                                    | Qualifications<br>Qualification type<br>Description<br>Grade                                                                                                    | Titolo accademico<br>Classe 28 - scienze economiche<br>100/110<br>Edita                     |                                                              |
|                                                                                                    | Document<br>Type<br>ID Number<br>Deadline                                                                                                    | Carta di Ideniità                                                                           |                                                              |
|                                                                                                    |                                                                                                    | Back Confirm                                                                                |                                                              |

Figure 14: Summary

Having pressed **Confirm** the system will automatically indicate the next steps to complete your application, according to the requirements of the call for applications.

## **3. COMPLETION OF THE APPLICATION**

#### HOW TO UPLOAD YOUR DOCUMENTS

In order to complete your application, you need to attach a number of compulsory or optional documents.

|                                                                         | Sei in: Home » Application d        | letails                                         |  |
|-------------------------------------------------------------------------|-------------------------------------|-------------------------------------------------|--|
| Studenti Online Help desk                                               | Application details                 |                                                 |  |
| E-mail:<br><u>Support service e-mail</u><br>Telephone:<br>051 20 99 882 | O Application entered.              |                                                 |  |
| Opening hours:<br>Monday to Friday 9:00 am-1.00 pm                      |                                     | ne application, you must:<br>required documents |  |
|                                                                         | Requirements for compl              |                                                 |  |
|                                                                         |                                     | 1                                               |  |
|                                                                         | PDF Application for Pl<br>programme | מו                                              |  |
|                                                                         | PDF Enrolment summ                  | ary                                             |  |
|                                                                         | information on the statu            | is of your application for the entrance exam    |  |
|                                                                         | Information on the req              | uest                                            |  |
|                                                                         | Reference ID                        | 94869                                           |  |
|                                                                         | Entry date                          | 14/02/2013                                      |  |
|                                                                         | Request status                      | Application completed                           |  |
|                                                                         | Tuition fee                         |                                                 |  |
|                                                                         | Amount due                          | 0.0 €                                           |  |
|                                                                         | Fee payment                         | Not due                                         |  |
|                                                                         | Application summary                 |                                                 |  |
|                                                                         | Entrance exam                       | Quantitative Finance                            |  |

Figure 15: Upload attachments

Before pressing **Attach your documents** read and follow the instruction carefully.

The system only accepts documents in **pdf format** and checks that you have uploaded a minimum number of compulsory documents (ID document, qualification certificates etc.).

# The candidate is responsible for checking that all the attachments required have been uploaded according to the instructions provided in the call for application of the specific Programme.

Attach your documents takes you to the dedicated section for uploading your attacments.

Documents required to complete your application

| Letter of presentation         |                       |  |
|--------------------------------|-----------------------|--|
| One or two letters of presenta | tion (from teachers)  |  |
| Add document                   |                       |  |
| Identity document              |                       |  |
| Copy of an identity document   | - ID card or Passport |  |
| Add document                   |                       |  |

Optional supporting documents to complete your application.

| Certificate of knowledge of the English language                                                                                                    |
|----------------------------------------------------------------------------------------------------|
| Students who are not English native speakers must enclose a certificate attesting their knowledge of the English language (TOEFL, Cambridge, etc. or a declaration that proves their fluency in English |
| + Add document                                                                                                    |

Figure 16: Compulsory and optional attachments

Press so the details, where you can enter the title and description of the attachments.

| Alma mater studiorum<br>Universită di Bologna                                                 | tudenti on                              | LINE                                                                                                    | DIBOLO                             |
|-----------------------------------------------------------------------------------------------|-----------------------------------------|----------------------------------------------------------------------------------------------------|------------------------------------|
| IT Versione italiana                                                                          |                                         |                                                                                                    | pancrazio.pancaldi@studio.unibo.it |
| Home                                                                                          |                                         |                                                                                                    |                                    |
| Studenti Online Help desk<br>E-mail:<br>Support service e-mail<br>Telephone:<br>051 20 99 682 | Description of the attack               | enti da allegare » Attachments » Description of the attached do<br>ned document.<br>PDF format only (5 MB max.). To name your files use only alpha |                                    |
| Opening hours:<br>Monday to Friday 9:00 am-1.00 pm                                            | Type of the attached file<br>Title*     | Graduate Record Examinations (GRE)                                                                                                    |                                    |
|                                                                                               | Document description*<br>Attached file* | Stogia                                                                                                    |                                    |
|                                                                                               |                                         | Cancel Save                                                                                                    |                                    |

#### **Figure 17: Definition of attachments**

The **Sfoglia (Browse)** button is used to select the document you wish to present for your application.

| Studenti Online Help desk<br>E-mail:<br>Support service e-mail<br>Telephone:<br>+39 051 20 99 882<br>Opening hours:<br>Monday to Friday 9.30 am - 1.00 pm; 2.00<br>- 6.00 pm |                                                                                                    | Sei in: Home > > Documenti da allegare > Attachments > Description of the attached document.         Description of the attached document.         Documents can be uploaded in PDF format only (5 MB max.). To name your files use only alphanumeric characteristic di conoscenza della lingua inglese         Document         Type of the attached file         Title* |           |            |             |   |
|----------------------------------------------------------------------------------------------------|----------------------------------------------------------------------------------------------------|----------------------------------------------------------------------------------------------------|-----------|------------|-------------|---|
|                                                                                                    |                                                                                                    | Document description*                                                                                                    |           |            |             | * |
|                                                                                                    |                                                                                                    | Attached file*                                                                                                    |           |            | Sfoglia     |   |
| Selezionare il file d                                                                                                    | la caricare                                                                                                    |                                                                                                    |           | <u>?</u> × | Cancel Save |   |
| Cerca in:                                                                                                    | 🞯 Desktop                                                                                                    |                                                                                                    | 0 0 🕫 🖽 • |            | Cancel Save |   |
| Documenti<br>recenti<br>Desktop<br>Documenti<br>Risorse del<br>computer                                                                                                    | Documenti<br>Risorse del<br>Risorse di r<br>Mozilla Firel<br>Allegati Im<br>Cittadinanz<br>Docs<br>DSA<br>Samples up<br>SOL Slide | computer<br>ete<br>fox<br>ma<br>a<br>load per test                                                                                                    |           | Ŀ          |             |   |
| Risorse di rete                                                                                                    | lome file:                                                                                                    |                                                                                                    | <u> </u>  | Apri       |             |   |
| 1                                                                                                    | lipo file:                                                                                                    | Tutti i file (*.*)                                                                                                    | •         | Annulla    |             |   |

Figure 18: Upload attachment

Press **Save** to enter the attachment in the documents the board will review as part of their assessments. You can add and replace the documents you have attached until the date set as deadline for the application. To edit your application, simply select <u>See details</u> from the application summary in the Studenti Online homepage.

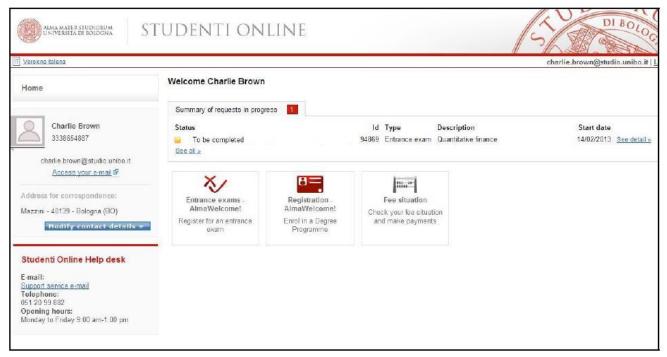

Figure 19: Profile with registration to entrance exam to be complete

## 4. APPLICATION COMPLETED

You have now completed your registration for the entrance exam.

Press Home to return to your profile and see a summary of your applications in progress, with status updates.

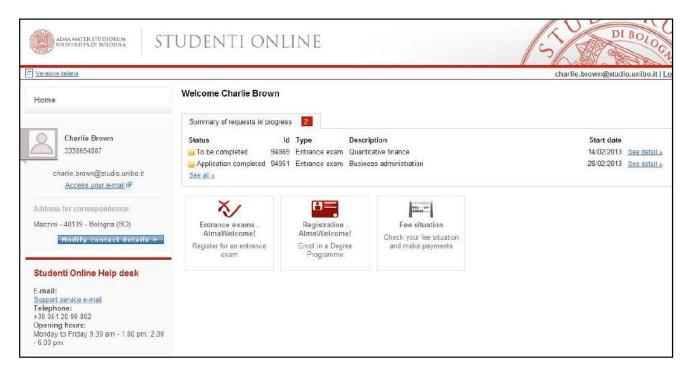

Figure 20: Profile with completed registration

#### **SUMMARY OF REQUESTS IN PROGRESS**

In this section you can:

- 1. Monitor the status of the requests in progress (1)
- 2. View the summary of the requests in progress and see their details (2)
- 3. View your request history (3)

| 1 | Welcome Charlie Bro                | wn    |               |                         |                         |  |
|---|------------------------------------|-------|---------------|-------------------------|-------------------------|--|
|   | Summary of requests in progress 2  |       | 2             |                         | 2                       |  |
|   | Status                             | Id    | Туре          | Description             | Start date              |  |
| 3 | To be completed                    | 94869 | Entrance exam | Quantitative finance    | 14/02/2013 See detail » |  |
| J | Application completed<br>See all » | 94951 | Entrance exam | Business administration | 28/02/2013 See detail » |  |

Figure 21: Summary of requests in progress

## **CANCELLING YOUR REQUEST**

To cancel an application for registration to an entrance exam:

- If you have not completed your application including payment of the fee (request status: "Request entered"), select See detail >> and click on Cancel request;
- If you have already paid the fee, go to the Student Administration Office and request the cancellation of your application.